# **Joker.com FAQ**

### **Table of Content**

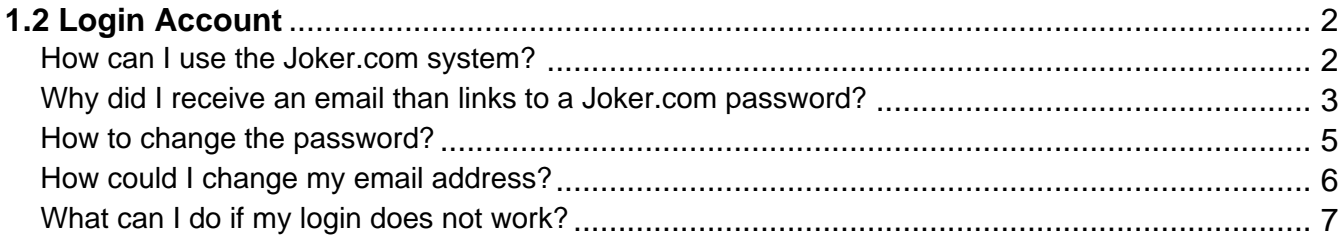

### **1.2 Login Account How can I use the Joker.com system?**

### <span id="page-1-0"></span>**The Joker.com Registrar System**

You have to **[register](/goto/userreg)** yourself at Joker.com to be able to use the system and order or renew domain names.

Registration is an easy step - we only need a **login name** and a valid **email address** from you.

A password will be sent to this email address.

If you have forgotten your password, please use the link "**send password**" in the login/register menu.

A new password will be sent by email.

Please also consider the activation of our [Two-factor-authentication](index.php?action=artikel&cat=52&id=480&artlang=en), which provides a high level of security for your account.

Keywords: account,usage,lost password

Last update: 2022-08-26 07:59

### **1.2 Login Account**

#### <span id="page-2-0"></span>**Why did I receive an email than links to a Joker.com password?**

#### **Joker.com Password Handling**

There are at least four possible scenarios:

- You did register yourself at our website [Joker.com.](/)
- You have forgotten your password and requested a new one via the Joker.com website.
- Someone has tried to register your email address. If it wasn't you, **please just ignore it**. Someone else may have just made a typing mistake with the email address. You won't get harmed.
- Your email address is associated with a user registered with us, and someone has entered that username and pressed the "Send me my forgotten password" button. Sometimes a customer enters the wrong username (e.g. due to a typo) for which a new password should be generated. **You can safely ignore this, as it has no effect on you or your access**.

Joker.com only sends references to newly generated passwords by email. These are only ever sent to a unique combination of username and email address. You will never see the password of another user!

Joker.com stores passwords exclusively in the form of so-called hashes, in a recognized cryptographic process. Therefore Joker.com can never send or display your old password.

Please also consider the activation of our [Two-factor-authentication](index.php?action=artikel&cat=52&id=480&artlang=en), which provides a high level of security for your account.

### **1.2 Login Account**

Keywords: account, password

Last update: 2022-08-26 08:04

### **1.2 Login Account How to change the password?**

#### <span id="page-4-0"></span>**Change of Password**

Please login to Joker.com, and visit  $My$  Joker" => "My Profile" using your current login name and password.

There you will find the "**Change Password**" dialogue.

In case you have lost your username or password, please visit "[Recover Password"](/?mode=sendpass) in the "Login"-menu.

Keywords: login, account,change password

Last update: 2018-11-30 16:31

### **1.2 Login Account How could I change my email address?**

#### <span id="page-5-0"></span>**Change of Email address**

If you are logged in, you can **change your email address** by visiting ['My Joker' => "My Profile"](/goto/myjoker).

There you will find the "**change email**" form.

This procedure will send a **verification link** to the new email address. The old address remains active until this **verification link** has been clicked.

Please also consider the activation of ou[r Two-factor-authentication](index.php?action=artikel&cat=52&id=480&artlang=en), which provides a high level of security for your account.

Keywords: login,account,email

Last update: 2022-08-26 08:04

### **1.2 Login Account What can I do if my login does not work?**

#### <span id="page-6-0"></span>**Solve login problems**

If you have forgotten your username or password, please visit "[Send password](/goto/sendpass)" in the "Login" menu.

There you can **not only reset your password** but also have your **username** sent to you.

If you have activated **two-factor authentication** (2FA) and you have lost access to your Authenticator app, please use your **recovery code** to regain access. You received the recovery code when you activated 2FA.

To enter the recovery code, click on the "Help" icon when you log in - there you will find the [link](/user/login/2fa/recovery) [to the 2FA recovery](/user/login/2fa/recovery).

If you have lost your recovery code, please contact our [support.](/goto/support) The form there allows you to upload a suitable document for proof of identity.

Please find out more about 2FA at Joker.com here: [What is 'Two-factor authentication \(2FA\)'?](index.php?action=artikel&cat=52&id=480&artlang=en)

Keywords: login

Last update: 2022-08-26 08:05

## **1.2 Login Account**